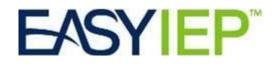

# **New Configurations**

August 15, 2017

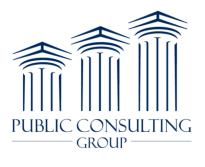

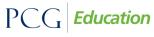

Public Focus. Proven Results.™ © Copyright 2017 by Public Consulting Group, Inc. All Rights Reserved.

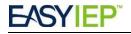

# **Batch Printing for Student Documents**

From the Document tab of a student, users can now select several documents or attachments for one student and print them all at once.

| Documents created for closeout2 test (School Year: 2016-2017 ▼) |         |                |                                         |          |  |  |  |  |  |  |
|-----------------------------------------------------------------|---------|----------------|-----------------------------------------|----------|--|--|--|--|--|--|
|                                                                 | Doc ID  | Date Generated | Batch                                   | Received |  |  |  |  |  |  |
|                                                                 | 3901583 | 10/14/2016     | Pre-Transfer of Rights Notice (Parent)  | PDF      |  |  |  |  |  |  |
|                                                                 | 3884616 | 10/04/2016     | Pre-Transfer of Rights Notice (Student) |          |  |  |  |  |  |  |
| (2 Documents)                                                   |         |                |                                         |          |  |  |  |  |  |  |
|                                                                 |         | Update         | the Database View Document Ba           | tch      |  |  |  |  |  |  |

Once the desired documents are selected, the user clicks the View Document Batch button to see and print the combined document.

# Print Student History to PDF

Users can now print active events on the Student History page for a student using a button at the bottom of the Student History page labeled "Print Student History". The resulting document is a PDF version of the Student History page.

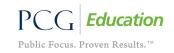

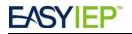

# School / Caseload Link in My Schools Widget

Based on user permissions, the My Schools widget will show users their caseload filtered by the selected school, rather than being directed to the School Information page. Special Education Coordinators and Related Service Providers find considerable value in this by seeing their caseload instead of information for the whole school.

|      | My Schools                                               |   |  |
|------|----------------------------------------------------------|---|--|
| My s | Schools                                                  |   |  |
| •    | Clarinda Academy (Clarinda, IA)                          | * |  |
| ٩    | Cleveland ES                                             |   |  |
| e    | Closed - Testing School                                  | Ξ |  |
| •    | <u>Closed - The Pathways School -</u><br>Springville     |   |  |
| 0    | <u>Coastal Harbor Treatment Center</u><br>(Savannah, GA) |   |  |
| ٩    | Columbia Heights EC CHEC                                 |   |  |
| •    | <u>Commonwealth Academy (Alexandria, VA)</u>             |   |  |

#### Select a Student (Caseload of user test)

| CP              | Last Elig  | Last IEP   | School | Grade | Name                 | Student ID     | Age      | Dis | Case Manager    |
|-----------------|------------|------------|--------|-------|----------------------|----------------|----------|-----|-----------------|
| •               |            |            | C-TS   | 2     | Johnny Appleseds, Jr | 212312         | 16 Years |     | user test       |
| $\triangleleft$ |            |            | C-TS   |       | Version7.0 Test3     | VERSION70TEST3 | 7 Years  |     | user test       |
| •               | 10/12/2013 | 10/12/2013 | C-TS   | 2     | Andy Test            | ANDYTEST       | 19 Years |     | Test v9.0       |
| •               |            |            | C-TS   |       | Assessment Test      | 0123456789     | 15 Years | ID  | SEC/RSP Test    |
| •               |            |            | C-TS   | 4     | Boaty Test           | PHASETES24     | 15 Years |     |                 |
| ٠               | 07/26/2014 |            | C-TS   | 8     | Eleven Five Test     | 1150TEST       | 15 Years | SLD |                 |
| •               |            |            | C-TS   |       | NonElig Test1        | NONELIGTES     | 8 Years  |     |                 |
| •               | 06/22/2014 | 06/22/2014 | C-TS   |       | Version106 Test1     | VERSION1061    | 24 Years | AUT |                 |
| •               | 05/26/2014 |            | C-TS   | 5     | Version5.0_1 Test1   | SEDSV501       | 15 Years | DB  | test compliance |

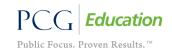

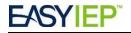

# **Clickable My Compliance Widget**

The widget has been updated to provide click-through capabilities. Clicking the bar graph will take the user to the Student Search results page or the Advanced Student Search page if the number of students exceeds 500 students.

Sample My Compliance Widget for an SEC/RSP

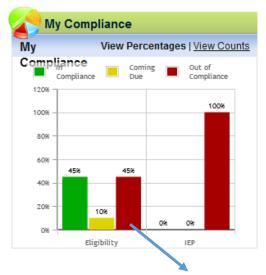

#### Select a Student (Caseload of Ernest Test)

| <u>CP</u> | <u>Proj Eliq</u>               | IEP End    | <u>School</u> | <u>Grade</u> | Name              | State ID (USI)  | <u>Aqe</u> | Date of Birth | <u>Dis</u> | Case Manager |  |
|-----------|--------------------------------|------------|---------------|--------------|-------------------|-----------------|------------|---------------|------------|--------------|--|
|           | 08/19/2017                     | 10/18/2015 | C-TS          |              | Version8.0 Test14 | VERSION80TEST14 | 19 Years   | 09/01/1997    | SLD        | Ernest Test  |  |
|           | 08/25/2017                     |            | C-TS          |              | Version8.0 Test30 | T09080796       | 8 Years    | 05/28/2009    | ED         | Ernest Test  |  |
|           | 07/27/2017                     | 09/03/2014 | C-TS          |              | Enrollment Test   | 1112233333      | 16 Years   | 05/05/2001    | D          |              |  |
|           | (3 Students)                   |            |               |              |                   |                 |            |               |            |              |  |
|           | Print Caseload Export Caseload |            |               |              |                   |                 |            |               |            |              |  |

# Large Tables-Column / Row 'Freeze Frame'

The freeze frame functionality allows header columns, and in some cases the first column, for some tables to stay in position and the remainder of the table becomes scrollable.

This occurs on the Student History page

| Event ID | Event<br>Date* | Event Type                           | Begin<br>Date | End Date   | User        | Document                                              | Date Created                 |         |
|----------|----------------|--------------------------------------|---------------|------------|-------------|-------------------------------------------------------|------------------------------|---------|
|          |                |                                      |               |            |             |                                                       |                              | ^       |
| 1383095  | 10/12/2013     | Eligibility Determination            | 10/12/2013    | 10/12/2016 | Ogerta Sema | Manual Eligibility (ID# 2248997)                      | 10/12/2013 21:25 (1403 days) | Details |
| 1349680  | 09/09/2013     | Notification - IEP                   |               |            | Jane Kaplan | PWN - Proceed with Evaluation Process (ID# 2196139)   | 09/09/2013 16:34 (1436 days) | Details |
| 1345970  | 09/05/2013     | Non-Eligibility Determination        |               |            | Tara Beaner |                                                       | 09/05/2013 12:38 (1440 days) | Details |
| 1295772  | 07/29/2013     | Parent Consent for Evaluation Denial |               |            | Ogerta Sema |                                                       | 07/29/2013 10:24 (1478 days) | =       |
| 1295771  | 07/29/2013     | Notification - IEP                   |               |            | Ogerta Sema | Prior Written Notice - After Consent (ID# 2155625)    | 07/29/2013 10:23 (1478 days) | Details |
| 1190211  | 04/23/2013     | Notification - IEP                   |               |            | Jane Kaplan | Acknowledgement Letter - New (ID# 2040874)            | 04/23/2013 17:38 (1575 days) | Details |
| 1162470  | 02/28/2013     | Parental Revocation of Services      |               |            | Jane Kaplan | Revocation of Consent for Services Form (ID# 1952560) | 03/02/2013 19:23 (1627 days) | Details |

© Copyright 2017 by Public Consulting Group, Inc.

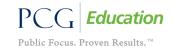

Page 4 of 11

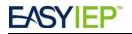

# Add IEP Dates to Logging Wizard

The IEP start and end dates will now be displayed when logging services to help providers know pertinent IEP dates.

| Add New Servic | Add New Service Log Entry Andy Test (Speech-Language Pathology) (Student 1 or<br>(from IEP Meeting: 10/12/2013 Begin: 10/12/2013 End: 02/09/2014) |                                                                                                    |                               |           |  |  |  |  |  |  |  |  |
|----------------|----------------------------------------------------------------------------------------------------|----------------------------------------------------------------------------------------------------|-------------------------------|-----------|--|--|--|--|--|--|--|--|
|                | Parental Co                                                                                                    | Begin/End Date: 10/12/2013<br>Location: General Econsent to bin for Medicaid Service<br>IEP Date: 10/12/201302 | ducation<br>ces. 01/11/201301 | 1/11/2014 |  |  |  |  |  |  |  |  |
|                | Date of Service:                                                                                                    | *                                                                                                    | Service Type:                 | ▼ *       |  |  |  |  |  |  |  |  |
|                | This is a make-up Service.                                                                                                    |                                                                                                    |                               |           |  |  |  |  |  |  |  |  |
|                | Service Delivery:                                                                                                    | -                                                                                                    |                               |           |  |  |  |  |  |  |  |  |
|                | Duration of Service:                                                                                                    | Hours Minutes                                                                                                  | Group Size:                   | ▼ *       |  |  |  |  |  |  |  |  |

# **Report Card Wizard Updates**

Users can filter students by school and grade on the Progress Report Wizard.

#### Progress Report Wizard

(Select Students)

 This wizard will guide you through generating Progress Reports for your Students.

 Please be sure to select the correct Reporting Period.

 School Year:
 2016-2017

 Reporting Period:

 Grade:
 All Grades
 All Grades

When the user selects an option from either of the dropdown fields, the page will refresh with the list of students filtered to match their selection.

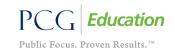

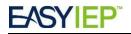

# Rich Text Formats in Message of the Day

LEA POCs can set up to 9 messages to scroll in the Message of the Day field. Click on the Edit Message to be directed to the edit page.

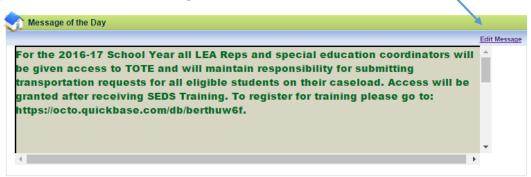

\*Do not adjust the first message which contains important alerts and information from the OSSE.\* Instead, scroll to Slide 2 or Slide 3 to enter your new message.

| Message of the Day: <u>New Mail</u><br>Slide 1                                                                                                    |                                                                          |
|----------------------------------------------------------------------------------------------------|--------------------------------------------------------------------------|
| X     Im     Im     <                                                                                                    |                                                                          |
| For the 2016-17 School Year all LEA Reps and special<br>education coordinators will be given access to TOTE and<br>will maintain responsibility for submitting transportation<br>requests for all eligible students on their caseload. Access<br>will be granted after receiving SEDS Training. To register<br>for training please go to:<br>https://octo.quickbase.com/db/berthuw8f.<br>Update: To submit a Request of Record Transfer, please<br>e-mail spedoda.dcps@dc.gov with the student's name,                                                                                                    |                                                                          |
| abc,<br>Slide 2                                                                                                    | You can make the field<br>larger by clicking and<br>dragging this arrow. |
| X       Image: Image: Im |                                                                          |
| Welcome back to school! \$2 2017-18 is going to be fantastic!<br>Please make sure all caseloads are assigned for Related<br>Service Providers by Wednesday.                                                                                                    | Use the top buttons to<br>format your text with<br>Rich Text Formatting. |

After you have typed your message, format the text with bold, italics or even colors using the buttons above the text. When you are finished, scroll to the bottom of the page and click Update Message and the message will display after a few seconds.

© Copyright 2017 by Public Consulting Group, Inc. PCG *Education* Public Focus. Proven Results.<sup>TM</sup>

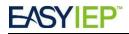

# My Caseload Link for All Users with a Caseload

A new link has been added so users with a caseload can save time by navigating directly to their assigned students.

| Log Out   Main Menu   Students   My Docs   Wizards   School System   My Info   My Calendar   My Reports   SEDS Resource Site |            |         |               |         |                   |                 |                      |               |     |                 |
|----------------------------------------------------------------------------------------------------|------------|---------|---------------|---------|-------------------|-----------------|----------------------|---------------|-----|-----------------|
|                                                                                                    |            |         | Selec         | ct a St | udent (Caselo     | ad of Test Vers | sion7.0) 🗅 <u>Ne</u> | w Mail!       |     |                 |
| <u>CP</u>                                                                                                    | Proj Elig  | IEP End | <u>School</u> | Grade   | Name              | State ID (USI)  | Age                  | Date of Birth | Dis | Case Manager    |
| Ś                                                                                                    |            |         | C-TS          | 9       | Version1100 Test4 | VERSION11004    | 14 Years 8 Months    | 06/16/2001    |     | Test Version7.0 |
| S                                                                                                    |            |         | C-TS          |         | Version7.1 Test6  | VERSION71TEST6  | 18 Years 5 Months    | 10/01/1997    |     | Test Version7.0 |
| •                                                                                                    |            |         | C-TS          |         | Version7.0 Test10 | VERSION70TEST10 | 15 Years 5 Months    | 10/01/2000    |     | Test Specialist |
|                                                                                                    |            |         | C-TS          |         | Version11.8 Test6 | VERSION118TEST6 | 18 Years 5 Months    | 10/01/1997    |     | Test SEC        |
| •                                                                                                    | 09/04/2018 |         | C-TS          |         | Version8.0 Test8  | VERSION80TEST8  | 15 Years 5 Months    | 10/01/2000    | SLD | SEC Test        |
| •                                                                                                    | 09/08/2018 |         | C-TS          |         | Version8.0 Test9  | VERSION80TEST9  | 5 Years 5 Months     | 10/01/2010    | AUT | User11.0 Test   |
|                                                                                                    |            |         |               |         |                   | (6 Students)    |                      |               |     |                 |

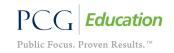

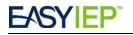

## Advanced Student Search Updates

The search criteria on the Advanced Student Search page has been updated to include additional search fields. Some of the new fields and a few existing fields now utilize checkboxes instead of dropdown selection lists.

The following fields appear on the Advanced Search Criteria page:

- Grade Level (See Figure below) Able to select multiple grade levels
- Date of Birth (See Figure below) Added this field to the Advanced Search page
- Placement (See Figure below) Able to select multiple placements
- Serving School Added this field to the Advanced Search page
- Next School Added this field to the Advanced Search page

|              | Check All Check None           |               |                 |                                   | B  |
|--------------|--------------------------------|---------------|-----------------|-----------------------------------|----|
|              | Infant (Ages 0, 1, & 2 ONLY)   | 4th Grade     | 9th Grade       | 12+ Grade/Transition              | C4 |
|              | Pre-kindergarten               | 5th Grade     | 10th Grade      | PreSchool (Ages 3 through 5 ONLY) | C5 |
| Grade Level: | Kindergarten                   | 6th Grade     | 11th Grade      | C1                                | C6 |
|              | Ist Grade                      | 7th Grade     | 12th Grade      | C2                                | C7 |
|              | 2nd Grade                      | 8th Grade     | Ungraded        | C3                                | C8 |
|              | 3rd Grade                      |               |                 |                                   |    |
|              |                                |               |                 |                                   |    |
|              | Check All Check None           |               |                 |                                   | Ξ  |
|              | Regular classroom/Public day   | school [      | Nonpublic day   | school                            |    |
|              | Charter school (operated as ar | LEA/district) | Other setting   |                                   |    |
|              | Charter school (operated by an | LEA/district) | Private pre-sch | ool                               |    |
| Placement:   | Child development or child car | e facility [  | Regular early c | hildhood program                  |    |
| T la comona  | Community-based setting        | [             | Residential fac | ility                             |    |
|              | Extended day care              | [             | Separate class  |                                   |    |
|              | Head Start                     | [             | Separate scho   | DI                                |    |
|              | Home                           | [             | State preschoo  | 1                                 |    |
|              | Homebound/Hospital             |               |                 |                                   |    |
|              |                                |               |                 |                                   |    |

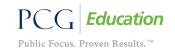

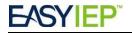

## Main Menu Student Search Field

On the Main Menu at the top of the screen there is a search field (shown with a magnifying glass in the figure below) which can quickly navigate the user to a student using the first and/or last name only. This can help users quickly navigate to a specific student or to a group of students with similar names.

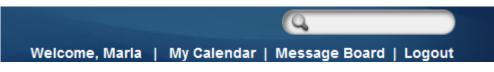

Typing the student's first and last name, will send the user to the search results page.

| Eas      |      | ED           |            |               |           |              |                |               |               |                 | 🔍 adriar        | a test        |
|----------|------|--------------|------------|---------------|-----------|--------------|----------------|---------------|---------------|-----------------|-----------------|---------------|
| Eas      |      | by PCG       | Education  |               |           |              |                | Welcome       | , Maria   My  | Calen           | dar   Message B | oard   Logout |
| ain Menu | Stud | ents   My Do | ocs   Wiza | ards   So     | hool Sys  | endar   🛗    | My Info        | Smart Logbool | Re            | eports   My Rep | orts   SEDS R   |               |
|          |      |              |            |               |           | Select       | a Student      |               |               |                 |                 |               |
|          | CP   | Proj Elig    | IEP End    | <u>School</u> | Grade     | Name         | State ID (USI) | Age           | Date of Birth | Dis             | Case Manager    |               |
|          | ٠    | 01/26/2020   |            | C-TS          | 4         | Adriana Test | 295874         | 13 Years      | 03/11/2004    | OHI             | Ernest Test     | 8             |
|          |      |              |            |               |           | (1 SI        | tudents)       |               |               |                 |                 |               |
|          |      |              |            |               | Print Sea | arch Results | Export Sear    | ch Results    |               |                 |                 |               |

Typing a name that partially matches or which matches many students will display a list of any students matching the entered name.

| Easy<br>Menu   St | Caltester<br>Welcome, Maria   My Calendar   Message Board<br>enu   Students   My Docs   Wizards   School System   My Calendar   🛗   My Info   Smart Logbook   Reports   My Reports |            |               |       |              |                |            |               |            |               |  |  |  |
|-------------------|----------------------------------------------------------------------------------------------------|------------|---------------|-------|--------------|----------------|------------|---------------|------------|---------------|--|--|--|
|                   | Select a Student                                                                                                    |            |               |       |              |                |            |               |            |               |  |  |  |
| CP                | Proj Elig                                                                                                    | IEP End    | <u>School</u> | Grade | Name         | State ID (USI) | <u>Age</u> | Date of Birth | <u>Dis</u> | Case Manager  |  |  |  |
|                   | 10/06/2015                                                                                                    |            | C-TS          | 10    | DYRS Tester  | 999999999      | 21 Years   | 01/01/1996    | SLD        |               |  |  |  |
|                   | 02/01/2015                                                                                                    | 04/04/2012 | C-TS          |       | DYRS Tester2 | 2121212121     | 21 Years   | 01/01/1996    | ED         |               |  |  |  |
|                   | 02/10/2014                                                                                                    | 03/12/2011 | C-TS          |       | Ken Tester5  | TEST123465     | 16 Years   | 06/21/2000    | ED         | Christie Test |  |  |  |
|                   | 02/01/2013                                                                                                    | 06/17/2012 | C-TS          | 6     | Ken Tester7  | USI7111117     | 22 Years   | 10/19/1994    | AUT        |               |  |  |  |
|                   | 06/18/2014                                                                                                    | 07/31/2012 | C-TS          |       | Ken Tester8  | KENTESTER8     | 26 Years   | 07/09/1990    | AUT        |               |  |  |  |
|                   | 07/09/2014                                                                                                    | 04/26/2017 | C-TS          | 5     | Ken Tester9  | KENTESTER9     | 16 Years   | 06/21/2000    | ED         | Ernest Test   |  |  |  |
|                   |                                                                                                    |            |               |       | (6 Stud      | dents)         |            |               |            |               |  |  |  |

Typing the middle name, USI #, date of birth, grade, etc. will display an error message.

| Easy EP by PCG Education                                    | Q five                                                |
|-------------------------------------------------------------|-------------------------------------------------------|
| by PCG Education                                            | Welcome, Maria   My Calendar   Message Board   Logout |
| Ienu   Students   Wizards   Schools   School System   Users | Super User   Smart Logbook   Reports   🛗   🕨 My I     |
| SEDS Resource Site                                          |                                                       |
| Error No Students match the search criteria                 |                                                       |

© Copyright 2017 by Public Consulting Group, Inc.

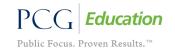

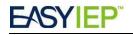

# COMING SYSTEM CHANGES:

## Renaming 'Documents' on the Main Menu to 'Resource Documents'

The OSSE provides useful documents as resources for LEAs in a table at the bottom of the Main Menu. The table will be renamed to avoid confusion with the documents tab accessed within a student's record.

| Resource Documents |  |
|--------------------|--|
|                    |  |
| General Files      |  |
| English Documents  |  |
| Spanish Documents  |  |
| Amharic Documents  |  |
|                    |  |

#### Link to Reports from the Main Menu

Currently users must access reports through the School System tab, but a link to access reports will be moved to the Main Menu of the home page to make it faster for users to create reports.

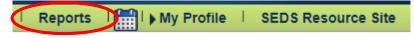

## **Reports Sorted into Tabs**

From the Reports page, users will reports sorted into tabs that separate student reports from staff reports. Reports are permission-based, so users will only see the reports they need.

|                                   | Reports 🝙 New Mail!                                       |
|-----------------------------------|-----------------------------------------------------------|
|                                   | Drill-Down Reports                                        |
|                                   | Service Log Reports Services Documentation Report         |
|                                   | Scheduled Reports                                         |
| Special Education - Student Dat   | a General Admin Staff / Users State and Federal Reporting |
| DC Meeting Status Report          | ESY (pdf)                                                 |
| IEP at a Glance                   | ESY (xls)                                                 |
| EasyFax Compliance Report         | DC State Assessment Accommodations Spreadsheet            |
| Services Prescribed Vs. Delivered | DC State Assessment Participation Report                  |
| DC Assessment                     | Transportation Changes                                    |
| DC- Transportation                |                                                           |

© Copyright 2017 by Public Consulting Group, Inc.

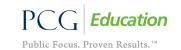

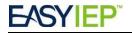

# **Report Description ToolTip Hover Over**

From the Reports page, users will see a description of the report by hovering the mouse over the report.

| C Meeting Status Report     | The DC Meeting Status Report displays which students, at which                                                                     |
|-----------------------------|----------------------------------------------------------------------------------------------------|
| P at a Glance               | school/grade/case manager, have a meeting that is approaching<br>a due date for any given time period specified. The meeting types |
| asyFax Compliance Report    | tracked include initial eligibility, re-evaluation, annual IEP and Due                                                             |
| ervices Prescribed Vs. Deli | Process hearings.                                                                                                    |
| C Assessment                | Transportation Changes                                                                                                    |

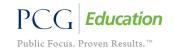